# **Believe in** children *i***n** Barnardo's

## Managing Encrypted Email from Barnardo's using Echoworx – User Guide

### **Contents**

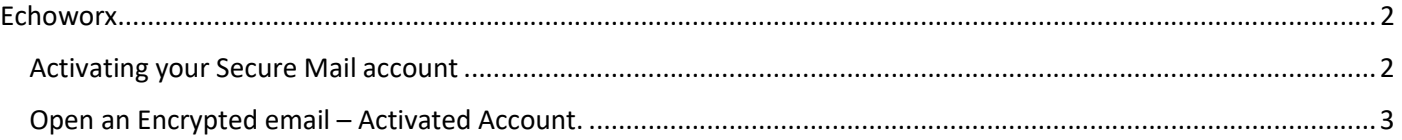

#### Echoworx

- To read the content of the first encrypted email sent to you by Barnardo's, you will have to activate a secure email account.
- Once activated, you will be able to read and reply to any future encrypted email sent to you by Barnardo's.
- Encrypted emails are held in your Barnardo's Secure Email account for 30 days.
- Your account can also be used to send secure email to Barnardo's providing you have the intended recipient's email address.
- $\blacksquare$

#### Activating your Secure Mail account

Step 1: Click on the link to be directed to the account activation screen.

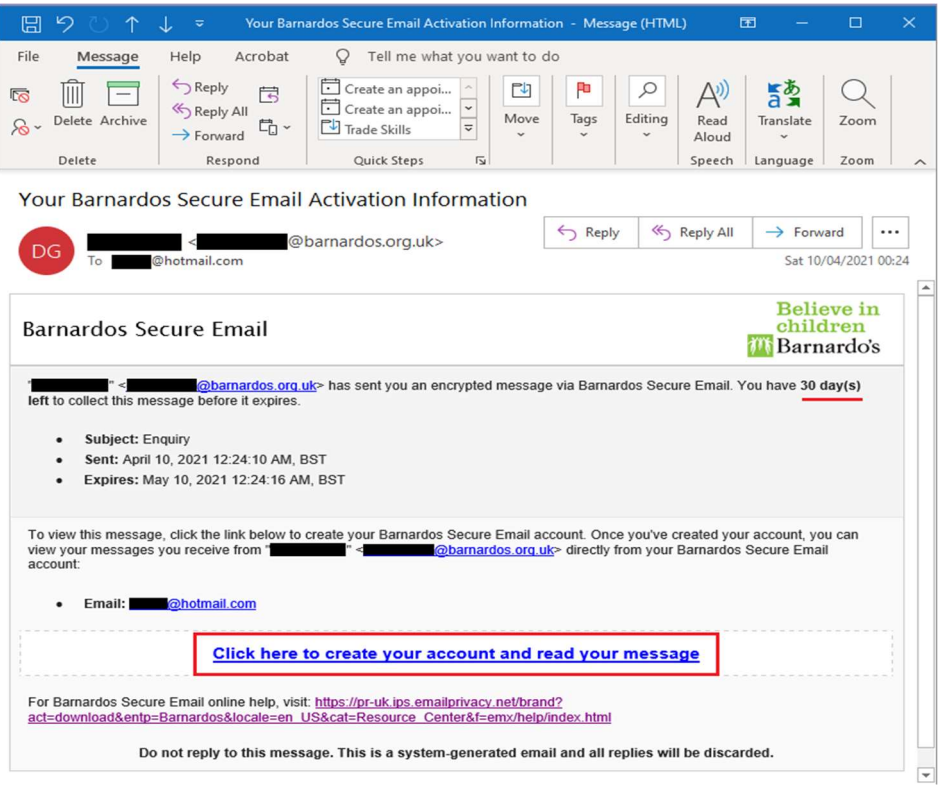

Step 2: Complete the required field and select 'Activate'. Please note that your email address field is automatically completed.

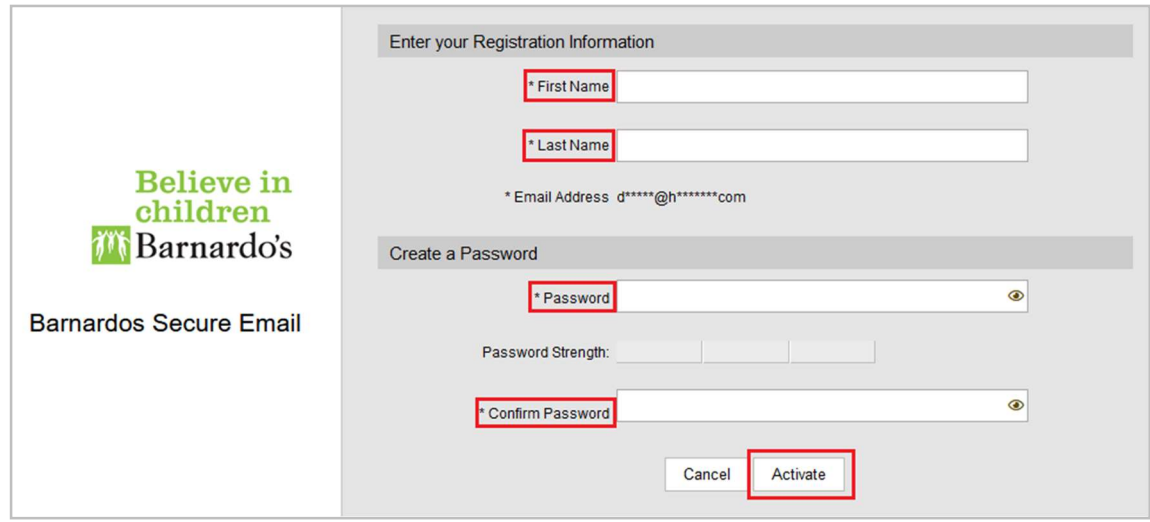

Open an Encrypted email – Activated Account.

Once you have activated your Barnardos Secure Email account, you can log in to view and manage encrypted emails from Barnardos.

Step 1: Select "Click here to open". You have 30 days to collect and read the message before it permanently expires.

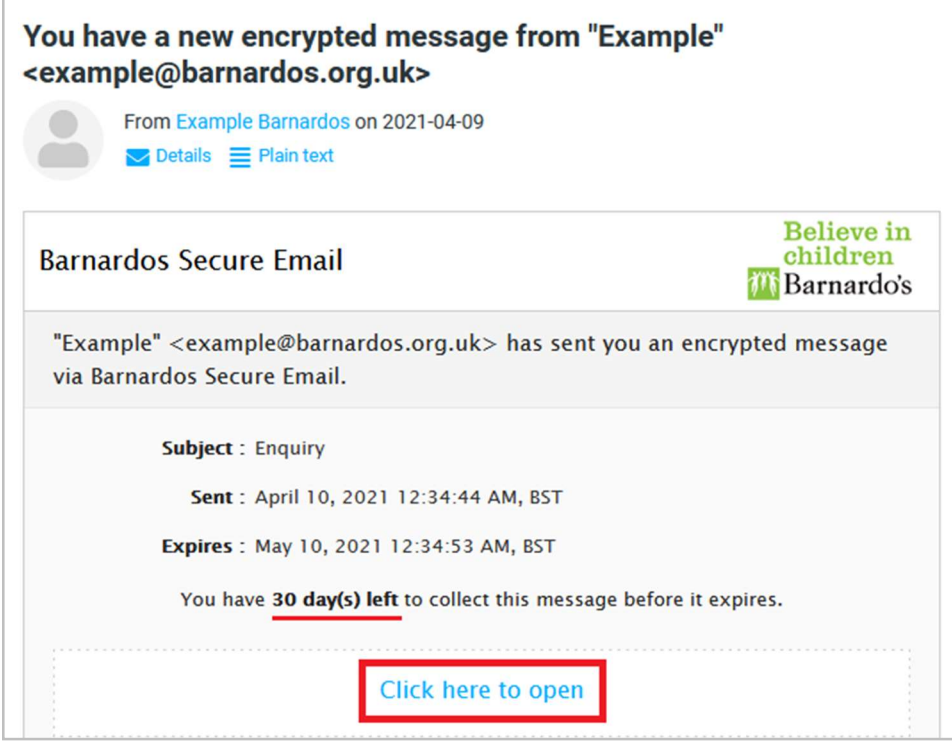

Step 2: Log in to your Barnardos Secure Email account with your chosen password at the activation time.

Your email address field is automatically completed.

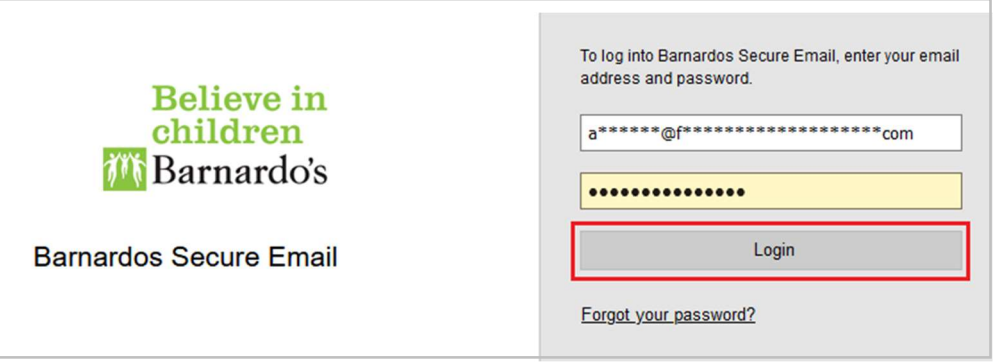

Step 3: View and manage the email in the Barnardo's Secure Email. Encrypted emails are held in your account for 30 days from the date of delivery.

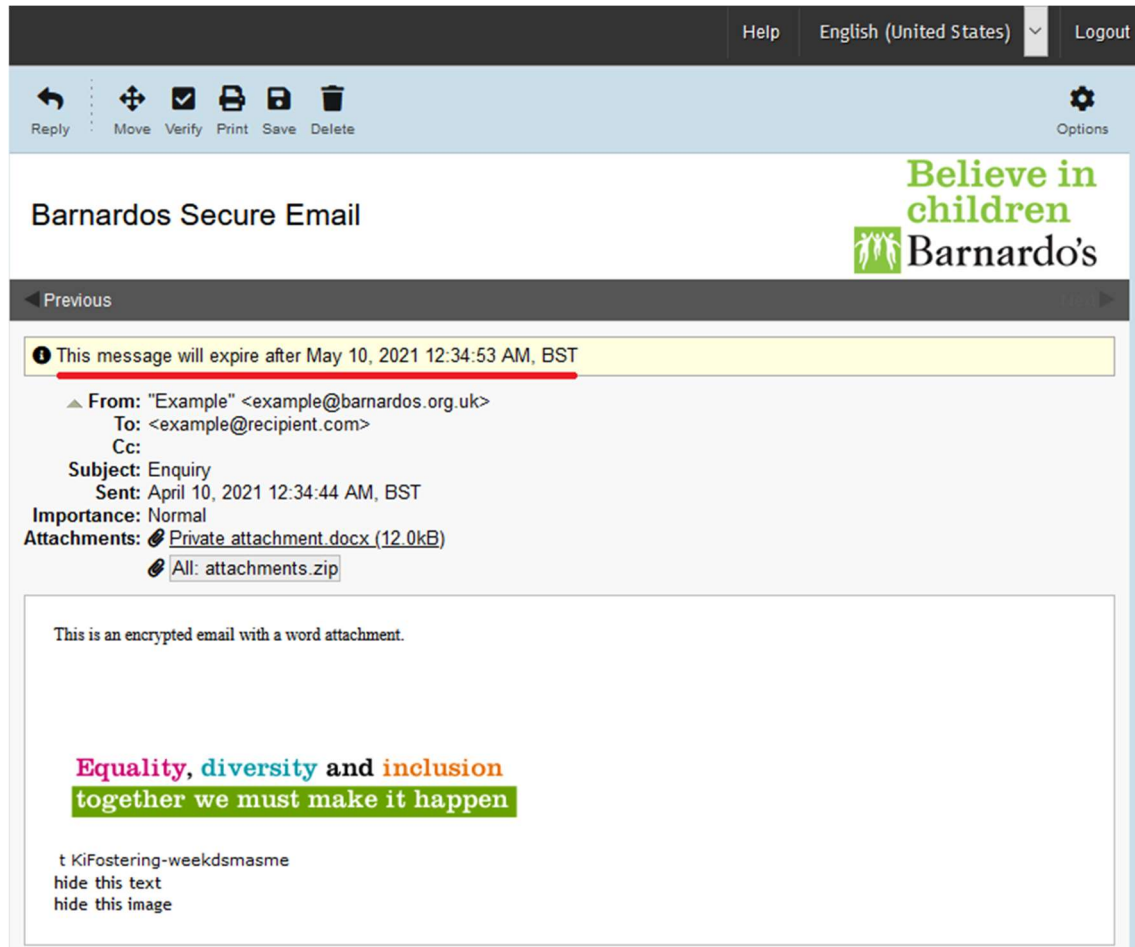